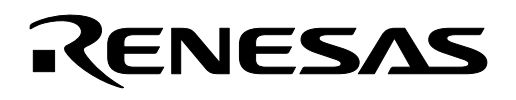

# **M16C/26**

## **Using Vdet3 Vcc Voltage Monitoring**

### **1.0 Abstract**

The following article discusses the Vdet3 Vcc voltage monitoring circuits of the M16C/26 MCU chip. A sample program is provided for evaluating the Vdet3 behavior on the MSV30262 SKP board. A variable power supply, connected to the board, is required to make the MCU Vcc voltage adjustable for verification.

### **2.0 Introduction**

The Mitsubishi M30262 is a 16-bit MCU based on the M16C/60 series CPU core. The MCU features include up to 64KB of Flash ROM, 2KB of RAM, and 4KB of virtual EEPROM. The peripheral set includes 10-bit A/D, UARTs, Timers, DMA, and GPIO. The voltage detection circuit has monitoring circuits to check the input voltage of the Vcc pin. These circuits monitor the input voltage at Vdet3 and Vdet4 (see [Figure 1\)](#page-0-0). VC26 to VC27 of VCR2 register is used to enable/disable these monitoring circuits (see [Figure 2\)](#page-1-0). This application note discusses the use of the Vdet3 circuit to monitor the Vcc input voltage on the M16C/26 MCU.

<span id="page-0-0"></span>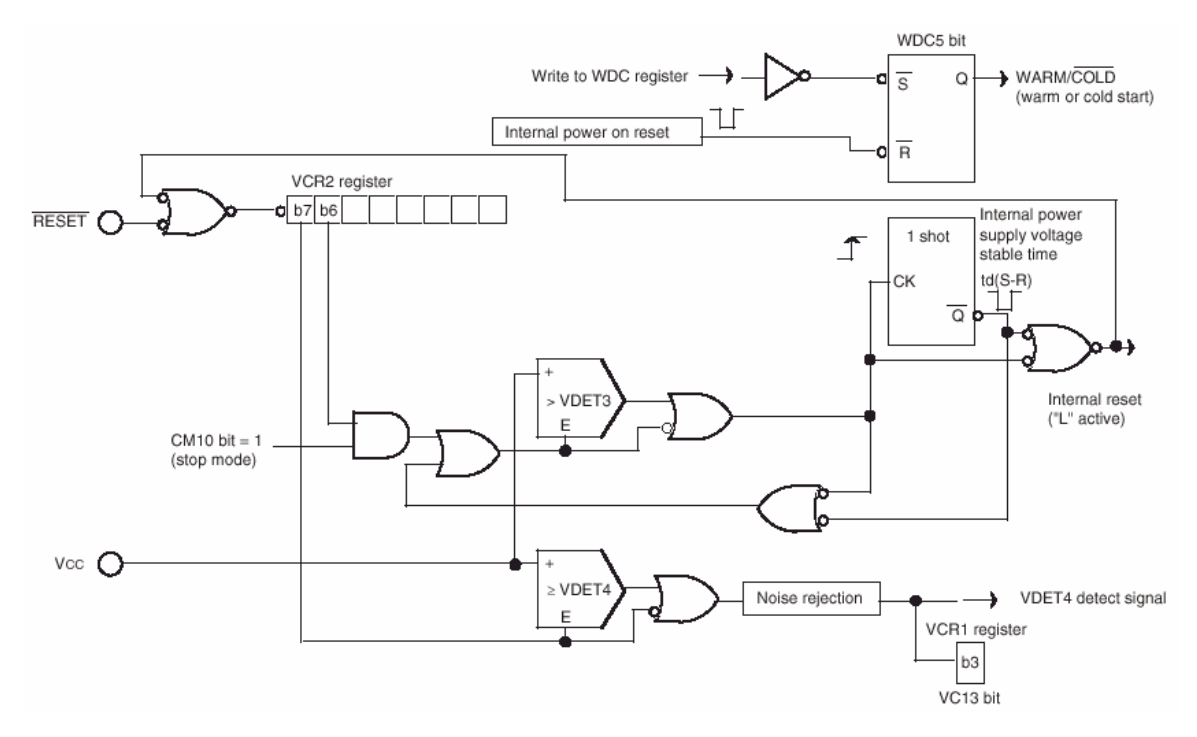

**Figure 1 Reset circuit block** 

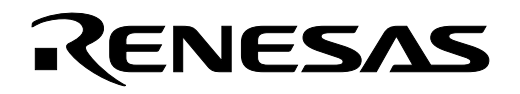

#### <span id="page-1-0"></span>Power supply detection register 1

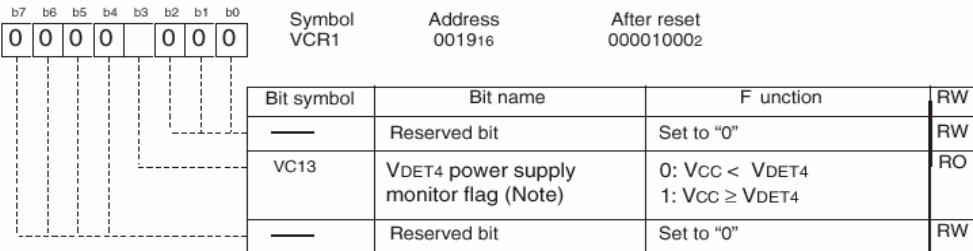

Note: The VC13 bit is useful when the VCR2 register's VC27 bit = 1 (VDET4 detection circuit enabled).

The VC13 bit is always 1 (Vcc  $\geq$  VDET4) when the VCR2 register's VC27 bit = 0 (VDET4 detection circuit disabled).

#### Power supply detection register 2 (Note 1)

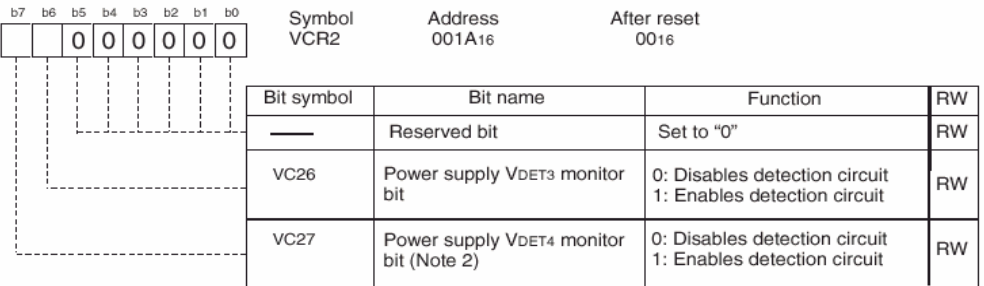

Note 1: Write to this register after the PRCR register's PRC3 bit is set to "1" (write enabled).<br>Note 2: To use the VCR1 register's VC13 bit or D4INT register's D42 bit, set the VC27 bit to "1" (VDET4 detection circuit ena

#### Power supply VDET4 detection register (Note 1)

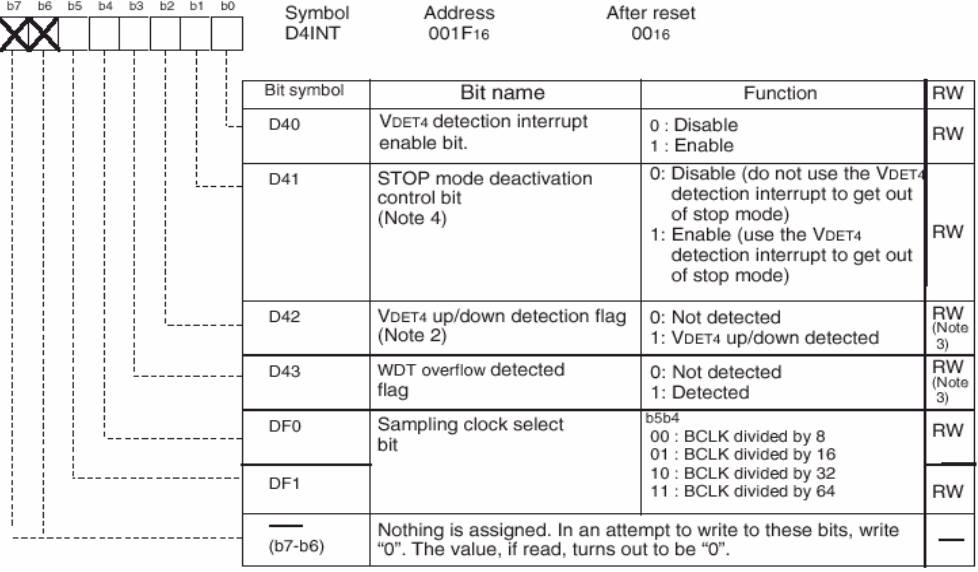

Note 1: Write to this register after the PRCR register's PRC3 bit is set to "1" (write enabled).<br>Note 2: Useful when the VCR2 register's VC27 bit = 1 (VDET4 detection circuit enabled). If the VC27 bit is cleared to 0 (VDET4 detection circuit disabled), the D42 bit is set to 0 (Not detected).

Note 3: This bit is cleared to "0" by writing a "0" in a program. (Writing a "1" has no effect.)

Note 4: If the VDET4 detection interrupt needs to be used to get out of stop mode again after once used for that<br>purpose, reset the D41 bit by writing a 0 and then a 1.

#### **Figure 2 VCR1, VCR2 and D4INT registers**

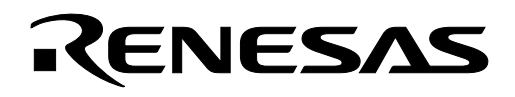

### **3.0 Vdet3 and MCU Reset**

The Vdet3 Vcc monitoring circuit is used to reset the MCU whenever the supply voltage falls below the Vdet3 trip point. Vdet3 is enabled by setting VC26 bit of the VCR2 register to "1". With Vdet3 enabled, when the Vcc supply voltage falls below the Vdet3 trip point, the MCU is placed and held in RESET. When the Vcc supply voltage goes above Vdet3 trip point, the RESET is released and the MCU re-starts execution of user's application at the address pointed to by the reset vector.

### **4.0 Reference**

#### **Renesas Technology Corporation Semiconductor Home Page**

http://www.renesas.com

**E-mail Support**  support\_apl@renesas.com

#### **Data Sheets**

• M16C/26 datasheets, M30262eds.pdf

#### **User's Manual**

- M16C/20/60 C Language Programming Manual, 6020c.pdf
- M16C/20/60 Software Manual, 6020software.pdf
- Writing interrupt handlers in C for the M16C Application Note
- MSV30262-SKP or MSV-Mini26-SKP Quick start guide
- MSV30262-SKP or MSV-Mini26-SKP Users Manual
- MDECE30262 or MSV-Mini26-SKP Schematic

#### **5.0 Software Code**

#### **5.1 Application Code Outline**

The Vdet3 detection program, written in C and compiled using the KNC30 compiler, will run on the M16C/26 starter kit MSV30262 SKP board. To run the program, follow the steps below.

- 1. Download the program to the M30262 MCU using the FoUSB Programmer (with USB-ICD).
- 2. Disconnect USB-ICD from the SKP board. Using a variable voltage power supply, supply 5V to the SKP board using the board's Vcc and GND pins. At this point, the green power LED (D7) should light up, the red LED D3 is blinking, and the green LED D5 is lit up.

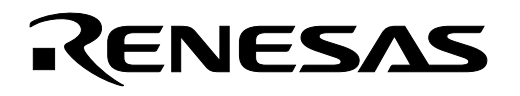

- 3. Every time the pushbutton switch S2 is pressed, the yellow and green LED's are toggled (i.e. if yellow is ON, green is OFF and vice versa).
- 4. Lower Vcc (e.g. 2.2V) from the supply voltage and as soon as Vcc<Vdet3 the MCU is held in reset and user LED's (D3, D4, & D5) are OFF.
- 5. Now gradually increase Vcc from the supply voltage and as soon as Vcc>Vdet3 the red LED D3 starts blinking again and the green LED D5 is ON.
- 6. To verify that the code is running correctly, press pushbutton switch S2 will continue to toggle the yellow and green LED's.

### **5.2 Software Source Code**

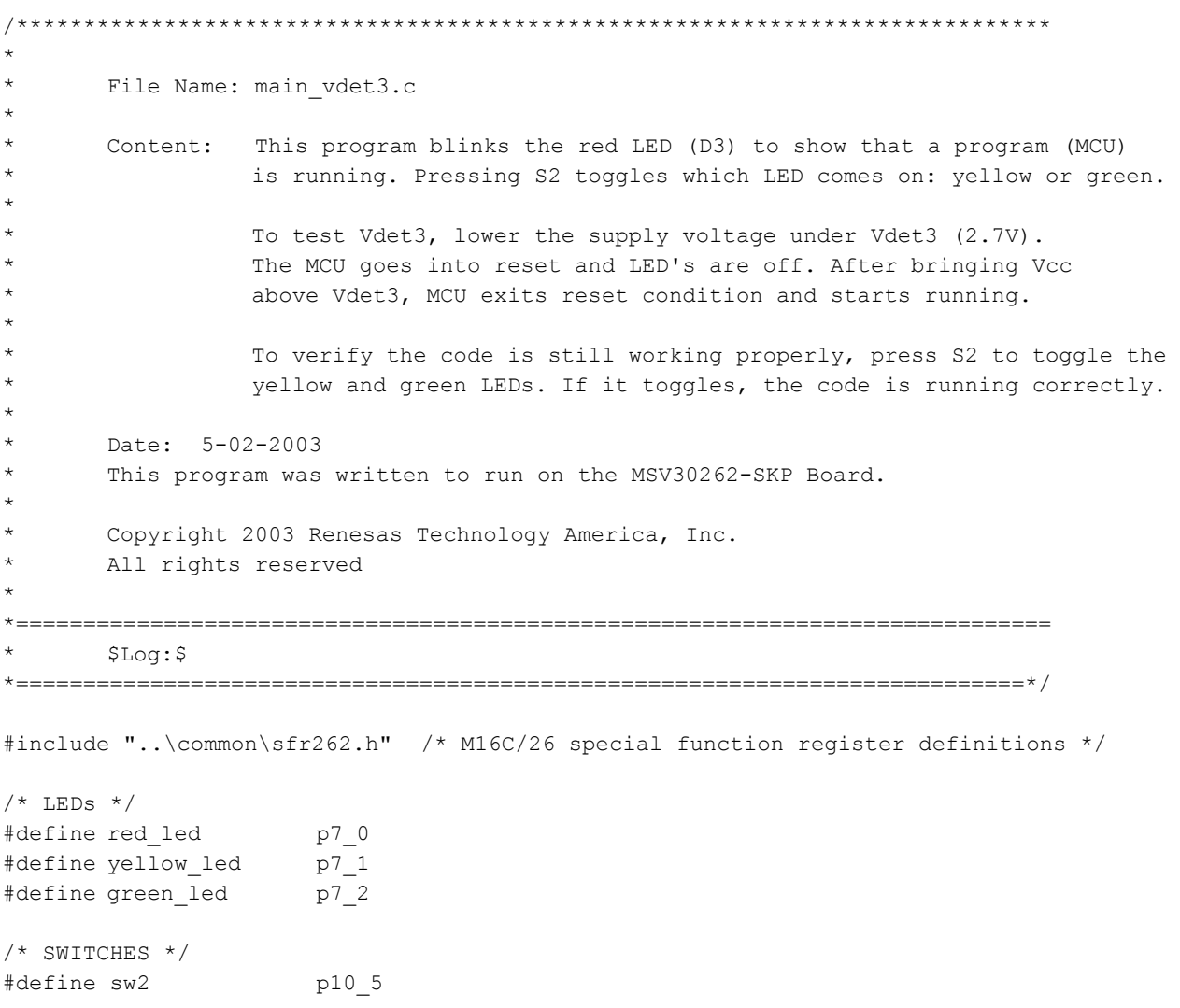

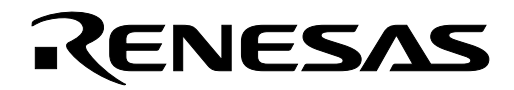

```
void led init(void); \frac{1}{2} /* routine that initializes the LEDs */
void Vdet3 init(void); /* routine that initializes Vdet3 */
void blink redLED(void); /* blink red LED to show continuation of program execution */
int dly cnt;
                  /* delay counter for blinking LED */
int flag=1;
                  /* start with cold start flag = 1 */
Name: main
Parameters: None
Returns: None
Description: main program loop and initialization
main() {
      led init();
                              /* initialize LEDs */
                              /* initialize Vdet3 */
      Vdet3 init();
      while (1) {
                              /* infinite program loop */blink redLED();
            /* press S2 write to toggle green & yellow LED to verify code is
              still working correctly */
            if (!sw2) {
                  if (green led == 1) {
                        yellow_led = 1; \frac{1}{2} /* turn OFF yellow LED */<br>green_led = 0; \frac{1}{2} /* turn ON green LED */
                  \}elsef
                        yellow led = 0; /* turn ON yellow LED */green led = 1; /* turn OFF green LED */
                  \}\}\}\rightarrowName:
          led init
           None
Parameters:
           None
Returns:
Description: Initialization routine for the user LED's.
void led init (void) {
      pd7 0 = 1;
                       /* set LED ports to outputs (connected to LEDs) */
      pd7 1 = 1;pd7 2 = 1;red led = 1;
                       /* turn off Red & Yellow but Green will be turned on */vellow led = 1;
      qreen led = 0;
\overline{\phantom{a}}
```
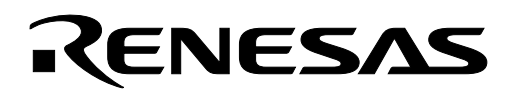

```
Vdet3 init
Name:
Parameters: None
Returns:
          None
Description: Initialization routine for Voltage Detection Circuit 3 (Vdet3).
void Vdet3 init (void) {
                     /* unlock vcr2 and d4int registers */
    \text{prc3} = 1;vc26 = 1;<br>proc3 = 0;/* enable Vdet3 */
                     /* lock vcr2 and d4int */
\left\{ \right.blink redLED
Name:
          None
Parameters:
          None
Returns:
Description: Routine for blinking red LED (D3) to indicate continuation of
        program execution but RAM was retained.
void blink redLED(void) {
           red led
                   = 0; /* turn red LED ON */
           for (dly cnt = 0; dly cnt<0xffff; dly cnt++); /* delay */
           red led
                     = 1; /* turn red LED OFF */
           for (dly_cnt = 0; dly_cnt<0xffff; dly_cnt++); /* delay */
```
 $\}$ 

Keep safety first in your circuit designs!

• Renesas Technology Corporation puts the maximum effort into making semiconductor products better and more reliable, but there is always the possibility that trouble may occur with them. Trouble with semiconductors may lead to personal injury, fire or property damage. Remember to give due consideration to safety when making your circuit designs, with appropriate measures such as (i) placement of substitutive, auxiliary circuits, (ii) use of nonflammable material or (iii) prevention against any malfunction or mishap.

### Notes regarding these materials

- These materials are intended as a reference to assist our customers in the selection of the Renesas Technology Corporation product best suited to the customer's application; they do not convey any license under any intellectual property rights, or any other rights, belonging to Renesas Technology Corporation or a third party.
- Renesas Technology Corporation assumes no responsibility for any damage, or infringement of any third-party's rights, originating in the use of any product data, diagrams, charts, programs, algorithms, or circuit application examples contained in these materials.
- All information contained in these materials, including product data, diagrams, charts, programs and algorithms represents information on products at the time of publication of these materials, and are subject to change by Renesas Technology Corporation without notice due to product improvements or other reasons. It is therefore recommended that customers contact Renesas Technology Corporation or an authorized Renesas Technology Corporation product distributor for the latest product information before purchasing a product listed herein.

The information described here may contain technical inaccuracies or typographical errors. Renesas Technology Corporation assumes no responsibility for any damage, liability, or other loss rising from these inaccuracies or errors.

Please also pay attention to information published by Renesas Technology Corporation by various means, including the Renesas Technology Corporation Semiconductor home page (http://www.renesas.com).

- When using any or all of the information contained in these materials, including product data, diagrams, charts, programs, and algorithms, please be sure to evaluate all information as a total system before making a final decision on the applicability of the information and products. Renesas Technology Corporation assumes no responsibility for any damage, liability or other loss resulting
- from the information contained herein.<br>Renesas Technology Corporation semiconductors are not designed or manufactured for use in a device or system that is used under circumstances in which human life is potentially at stake. Please contact Renesas Technology Corporation or an authorized Renesas Technology Corporation product distributor when considering the use of a product contained herein for any specific purposes, such as apparatus or systems for transportation, vehicular, medical, aerospace, nuclear, or undersea repeater use.
- The prior written approval of Renesas Technology Corporation is necessary to reprint or reproduce in whole or in part these materials.
- If these products or technologies are subject to the Japanese export control restrictions, they must be exported under a license from the Japanese government and cannot be imported into a country other than the approved destination.

Any diversion or reexport contrary to the export control laws and regulations of Japan and/or the country of destination is prohibited.

• Please contact Renesas Technology Corporation for further details on these materials or the products contained therein.